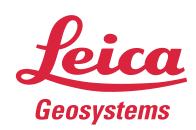

## Leica Geosystems Release Notes

| Product: | Leica Cyclone 3DR 2022.1.3      |
|----------|---------------------------------|
| Date:    | 3 October 2022                  |
| From:    | HDS Software Product Management |

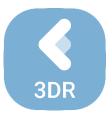

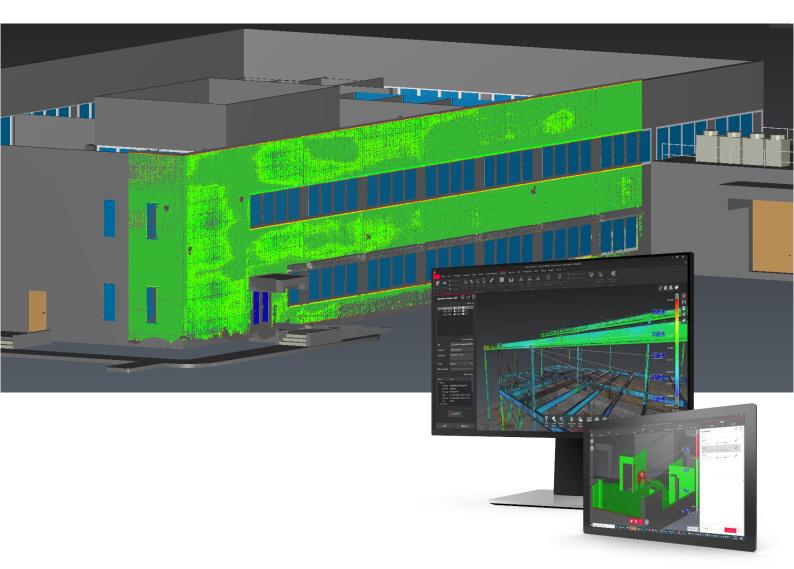

Leica Geosystems AG Heinrich-Wild-Strasse CH-9435 Heerbrugg Switzerland

## Contents

| What's New                                 | 3  |
|--------------------------------------------|----|
| Improvements                               | 3  |
| Bug Fixes                                  |    |
| Deprecated Features                        |    |
| Generic specifications                     | 4  |
| Leica Cyclone 3DR 2022.1 Compatibility     |    |
| Recommended Computer Specifications        |    |
| Installation and Licensing Recommendations |    |
| Installation update Procedure              |    |
| Licensing Setup                            | 5  |
| Licensing                                  | 9  |
| Known Issues                               |    |
| Leica Cyclone 3DR supported file formats   | 10 |

#### What's New

This is a minor release including bug fixes for stability.

According to the maintenance expiration date policy, users under maintenance on 12 June 2022 may access version 2022.1.3 with no new license required.

#### Improvements

- File > Import / Export GLB-GLFT: The UP-Vector consistency between GLTF standard (Y+) and Cyclone 3DR Standard (Z+) has been improved for the coordinate management interface.
- File > Import OBJ: A compound mesh is automatically generated when importing a mesh that contains multiple parts.
- **Report:** The density of the displayed point clouds in saved viewsets for the report has been increased.

#### **Bug Fixes**

- **3D Scene:** fixed a bug that prevented textured meshes with spherical images from being rendered with a smooth surface.
- **3D Scene > Vector toolbar > Normal direction:** Fixed inaccurate results when picking a local normal or the component direction on a mesh.
- File > Export FBX: fixed a bug that resulted in improper textures of exported mesh models when displayed in Autodesk Navisworks.
- **Report Editor:** Fixed a crash happening when using the ribbon menu while a popup is opened.
- Script: Repaired the following script functions:
  - SMultiline.Offset()
  - SPoly.SeparateTriangleSize()
- **Texturing > Texture Material:** Fixed a bug that could cause the current texture to be removed when trying to set a new origin.
- Viewer application: IFC and CAD import has been reactivated.

#### **Deprecated Features**

Leica Geosystems strives to provide support for the widest array of operating systems and file formats possible as is reasonable given current technologies and support from third-party partners. With each release, we review our list of currently supported formats and operating systems in line with industry trends and announced product terminations.

Leica Geosystems may add or terminate support for a file format during any release. Obsolete operating systems will be supported for six months after their announced termination or the next major software release, whichever comes first. Server products will be supported in alignment with Leica's Client License Manager (CLM) supported servers to guard users against incompatibility.

#### In Cyclone 3DR 2022.1.3:

• Script: The parameters MaxCosAngle and IsCheckThinParts of SPoly.Compare() with another SPoly object are now deprecated.

#### **Generic specifications**

#### Leica Cyclone 3DR 2022.1 Compatibility

Cyclone 3DR is compatible with CLM 2.5.0.0 and higher.

Cyclone 3DR is compatible with JetStream ENTERPRISE 1.3 and higher.

Cyclone 3DR is compatible with LGS files.

Cyclone 3DR is compatible with Cyclone ENTERPRISE 2022.0 and higher.

Cyclone 3DR is compatible with Cyclone REGISTER 360 2021.1 and higher.

Cyclone 3DR is compatible with Cyclone IMP databases from Cyclone 6.0 or higher, however improved rendering will only be seen with IMPs from Cyclone 9.3 or higher.

#### **Recommended Computer Specifications**

#### Regular workflows in desktop application:

CPU: 2 GHz Dual Quad Core i7 or higher (i5 minimum) RAM: minimum 16 GB or more for 64-bit OS Graphic Card: NVidia Quadro or GeForce 1 GB (with OpenGL support, versions 4.3 or higher) Operating system: Microsoft Windows 7, 8, 10, 11 (64 bits supported) Hard Disk: 3 GB free disk space

#### Tablet device for Touch Mode:

Microsoft Surface PRO Core i7 1.5 GHz – 16GB RAM.

# Minimum specifications for Auto-classification (in addition to other recommended specifications for the desktop application:

RAM: minimum 32 GB

Graphic Card: NVidia with GPU capabilities

Hard Disk:10 GB free disk space

CUDA® 11.2 Toolkit (from NVidia). <u>The 11.2 version of CUDA is mandatory for Auto-</u> <u>Classification.</u>

### Installation and Licensing Recommendations

#### Installation update Procedure

1. Follow the directions in the Setup Wizard

| Cyclone 3DR 2022.1   | - 🗆 X                                                                      |
|----------------------|----------------------------------------------------------------------------|
|                      | Welcome to the Cyclone 3DR Setup<br>Wizard                                 |
|                      | This will install Cyclone 3DR on your computer.                            |
|                      | It is recommended that you close all other applications before continuing. |
|                      | Click Next to continue, or Cancel to exit Setup.                           |
| Cyclone<br>3DR       |                                                                            |
| Leica<br>Geosystems  |                                                                            |
| leica-geosystems.com | Next > Cancel                                                              |

2. Select the option to update Cyclone 3DR (or repair if you want to change installing options)

| Cyclone 3DR 2022.1                                          |        |      | - |    | ×    |
|-------------------------------------------------------------|--------|------|---|----|------|
| Update Cyclone 3DR?                                         |        |      |   |    |      |
| An older version exists.                                    |        |      |   |    |      |
|                                                             |        |      |   |    |      |
| Select an option                                            |        |      |   |    |      |
| Update (Keep the same options as the previous installation) |        |      |   |    |      |
| Add / Remove component(s)                                   |        |      |   |    |      |
|                                                             |        |      |   |    |      |
|                                                             |        |      |   |    |      |
|                                                             |        |      |   |    |      |
|                                                             |        |      |   |    |      |
|                                                             |        |      |   |    |      |
|                                                             |        |      |   |    |      |
|                                                             |        |      |   |    |      |
|                                                             |        |      |   |    |      |
|                                                             |        |      |   |    |      |
|                                                             |        |      |   |    |      |
|                                                             |        |      |   |    |      |
|                                                             |        |      |   |    |      |
|                                                             |        |      |   |    |      |
| leica-geosystems.com                                        | < Back | Next | > | Ca | ncel |
|                                                             |        |      |   |    |      |

3. Complete the installation by selecting "Finish".

#### Licensing Setup

 Once you have installed Cyclone 3DR, open the Client License Manager for Floating Licenses. The program is located here: Start Menu | All Programs | Leica Geosystems | Client License Manager

|                         |              | -     |
|-------------------------|--------------|-------|
| <u>а</u> сім            | -            |       |
| Licenses Settings About |              |       |
| Licenses Usage Q        | 0            | + Add |
| Feature                 | in Use/Total |       |
| > 3DR_Base              | 0/1          |       |
| > 3DR_CAD               | 0/1          |       |
| > 3DR_CW                | 0/1          |       |
| > 3DR_Image             | 0/1          |       |
| > 3DR_Lic.DemoInt       | 0/1          |       |
| > 3DR_Maint             | 0/1          |       |
| > 3DR_ServiceInfo       | 0/1          |       |
| > 3DR_Survey            | 0/1          |       |
| > 3DR_Tank              | 0/1          |       |
| TIS CIWRY ACAD Basic    | 0/1          |       |

#### \*NOTE\* Be sure to choose the CLM Floating option (there are two CLM options and the Nodelocked CLM will not activate your license)

2. Choose the "Activate new licenses" option.

| CLM<br>Licenses Settings About |              | - 0   | >  |
|--------------------------------|--------------|-------|----|
| Licenses Usage Q               |              | Q +Ad | id |
| Feature                        | In Use/Total | -     |    |
| > 3DR_Base                     | 0/1          |       |    |
| > 3DR_CAD                      | 0/1          |       |    |
| > 3DR_CW                       | 0/1          |       |    |
| > 3DR_Image                    | 0/1          |       |    |
| > 3DR_Lic.DemoInt              | 0/1          |       |    |
| > 3DR_Maint                    | 0/1          |       |    |
| > 3DR_ServiceInfo              | 0/1          |       |    |
| > 3DR_Survey                   | 0/1          |       |    |
| > 3DR_Tank                     | 0/1          |       |    |
| TLS CIWRX ACAD Basic           | 0/1          |       |    |

3. Enter your Entitlement ID (EID) in the field. To enter multiple EIDs separate them with a semicolon ";" and no space.

| CLM                     |                                                                                                    | - |      | × |
|-------------------------|----------------------------------------------------------------------------------------------------|---|------|---|
| Licenses Settings About |                                                                                                    |   |      |   |
| Licenses Usage Q        |                                                                                                    | Q | + Ad |   |
| Feature                 | Add license ×                                                                                                    |   |      |   |
| > 3DR_Base              | 50                                                                                                    |   |      |   |
| > 3DR_CAD               |                                                                                                    |   |      |   |
| > 3DR_CW                |                                                                                                    |   |      |   |
| > 3DR_Image             |                                                                                                    |   |      |   |
| > 3DR_Lic.DemoInt       |                                                                                                    |   |      |   |
| > 3DR_Maint             |                                                                                                    |   |      |   |
| > 3DR_ServiceInfo       | X Cancel Do you want to activate a license offline?                                                                                                    |   |      |   |
| > 3DR_Survey            | V cancer bo you want to activate a notifier of initiate of the second second se |   |      |   |
| > 3DR_Tank              | 0/1                                                                                                    |   |      |   |
| > TLS CLWRX ACAD Basic  | 0/1                                                                                                    |   |      |   |

4. After you have entered your EID, choose the "Check for Activatable licenses" button in the bottom right of the page

| CLM                     |                                                 |         | - | - 0 | ×  |
|-------------------------|-------------------------------------------------|---------|---|-----|----|
| Licenses Settings About |                                                 |         |   |     |    |
| Licenses Usage Q        |                                                 |         | C | •   | dd |
| Feature                 | Add license                                     | ×       |   |     |    |
| > 3DR_Base              | ED                                              |         |   |     |    |
| > 3DR_CAD               |                                                 |         |   |     |    |
| > 3DR_CW                |                                                 |         |   |     |    |
| > 3DR_Image             |                                                 |         |   |     |    |
| > 3DR_Lic.DemoInt       |                                                 |         |   |     |    |
| > 3DR_Maint             |                                                 |         |   |     |    |
| > 3DR_ServiceInfo       |                                                 | e 🗸 Add |   |     |    |
| > 3DR_Survey            | Cancel Do you want to activate a license offlin | e Add   |   |     |    |
| > 3DR_Tank              | 0/1                                             |         |   |     |    |
| > TLS CLWRX ACAD Basic  | 0/1                                             |         |   |     |    |

- 5. Once your licenses are activated you can launch Cyclone 3DR.
- 6. Go to Settings and select License.

| Settings                                |                                                    |             | ×                            |
|-----------------------------------------|----------------------------------------------------|-------------|------------------------------|
| Q Search                                | License                                            |             |                              |
| General                                 |                                                    |             | License type                 |
| Units                                   |                                                    |             | License type                 |
| ✓ Objects                               |                                                    |             |                              |
| Cloud                                   | <ul> <li>CLM server (Leica Geosystems)</li> </ul>  |             |                              |
| Mesh                                    |                                                    |             |                              |
| Polyline                                |                                                    |             | License options              |
| Set of Polylines                        | Localhost                                          | Open "CLM   | for Floating Licenses"       |
| Point<br>Geometrical Feature            | Server Address                                     |             |                              |
| Label                                   | U U                                                |             |                              |
| Grid                                    | Features to checkout on CLM server (if available): |             |                              |
| CAD                                     | 🗸 Cyclone 3DR Standard                             |             |                              |
| BIM object                              | Cyclone 3DR Maintenance                            |             |                              |
| Classification                          | Survey                                             |             |                              |
| Style                                   |                                                    |             |                              |
| Save                                    | AEC                                                |             |                              |
| Favorite Scripts                        | 🖌 Tank                                             |             |                              |
| Arm                                     |                                                    |             |                              |
| License<br>Software Improvement Program |                                                    |             |                              |
| Software Improvement Program            | (') Activ                                          | ate license |                              |
|                                         | $\mathbf{}$                                        |             |                              |
|                                         |                                                    |             | Current license status       |
|                                         | ✓ Cyclone 3DR Standard                             | N           | Maintenance date: 24/08/2052 |
|                                         | ✓ Survey                                           |             | Permanent license            |
|                                         | ✓ AEC                                              |             |                              |
|                                         | ✓ Tank                                             |             |                              |
|                                         |                                                    |             |                              |
|                                         |                                                    |             |                              |
|                                         |                                                    |             |                              |
|                                         |                                                    |             |                              |
|                                         |                                                    |             |                              |
|                                         |                                                    |             |                              |
|                                         |                                                    |             |                              |
|                                         |                                                    |             |                              |
|                                         |                                                    |             |                              |
| <b>%</b> Clear Settings                 |                                                    | ок          | Cancel ⑦ Help                |
| we creat settings                       |                                                    | OK          | Cancer                       |

7. If you have entered the EID inside your local CLM, select **Localhost**. If the license is on a dedicated server, enter the server name in **Server Address**.

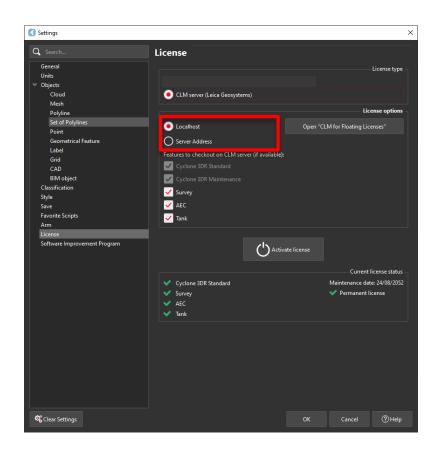

8. You can select the features you want to check out from CLM. The available options to checkout will correspond to the options you purchased which are contained in your EID.

| Settings                                                  |                                                                                                    |              |                                 |                  |
|-----------------------------------------------------------|----------------------------------------------------------------------------------------------------|--------------|---------------------------------|------------------|
| Q Search                                                  | License                                                                                                    |              |                                 |                  |
| General<br>Units<br>♥ Objects<br>Cloud                    | • CLM server (Leica Geosystems)                                                                                           |              |                                 | - License type   |
| Mesh                                                      |                                                                                                    |              | lie                             | ense options     |
| Polyline<br>Set of Polylines<br>Point                     | Localhost                                                                                                    | Open "C      | LM for Floating Lic             |                  |
| Geometrical Feature<br>Label<br>Grid<br>CAD<br>BIM object | Server Address     Features to checkout on CLM server (if available)     Cyclone 3DR Standard     Cyclone 3DR Maintenance |              |                                 |                  |
| Classification<br>Style<br>Save<br>Favorite Scripts       | ✓ Survey<br>✓ AEC<br>✓ Tank                                                                                               |              |                                 |                  |
| Arm<br>License                                            |                                                                                                    |              |                                 |                  |
| Software Improvement Program                              | <b>C</b> Activ                                                                                                    | vate license |                                 |                  |
|                                                           |                                                                                                    |              | Current                         | license status - |
|                                                           | <ul> <li>Cyclone 3DR Standard</li> <li>Survey</li> <li>AEC</li> <li>Tank</li> </ul>                                       |              | Maintenance da<br>✓ Permanent I |                  |
|                                                           |                                                                                                    |              |                                 |                  |
| 📽 Clear Settings                                          |                                                                                                    |              | Cancel                          | (?) Help         |

9. Once the options are selected, click on **Activate license**.

| Settings                             |                                                             |                                  |
|--------------------------------------|-------------------------------------------------------------|----------------------------------|
| Q Search                             | License                                                     |                                  |
| General<br>Units<br>Objects<br>Cloud |                                                             | License type                     |
| Mesh                                 | • CLM server (Leica Geosystems)                             |                                  |
| Polyline                             |                                                             | License options                  |
| Set of Polylines                     | <ul> <li>Localhost</li> </ul>                               | Open "CLM for Floating Licenses" |
| Point<br>Geometrical Feature         | Server Address                                              |                                  |
| Label                                | U                                                           |                                  |
| Grid                                 | Features to checkout on CLM server (if available            | e):                              |
| CAD                                  | Cyclone 3DR Standard                                        |                                  |
| BIM object                           | Cyclone 3DR Maintenance                                     |                                  |
| Classification                       | Survey                                                      |                                  |
| Style                                |                                                             |                                  |
| Save                                 | AEC                                                         |                                  |
| Favorite Scripts                     | 🖌 Tank                                                      |                                  |
| Arm<br>License                       |                                                             |                                  |
| Software Improvement Program         | ل Acti                                                      | ivate license                    |
|                                      |                                                             | Current license status           |
|                                      | <ul> <li>Cyclone 3DR Standard</li> </ul>                    | Maintenance date: 24/08/2052     |
|                                      | <ul> <li>✓ Survey</li> <li>✓ AEC</li> <li>✓ Tank</li> </ul> | Permanent license                |
|                                      |                                                             |                                  |
|                                      |                                                             |                                  |
|                                      |                                                             |                                  |
|                                      |                                                             |                                  |

#### Licensing

All users with valid CCP or CCP which was valid as of 12 June 2022 for Cyclone 3DR, can run this new version of Cyclone 3DR.

All users with valid CCP or CCP which was valid as of 12 June 2022 for 3DReshaper, can run this new version of Cyclone 3DR with no new license required.

Users with 3DReshaper licenses with expired CCP must migrate to Cyclone 3DR in order to continue to access updates and support. Please contact your sales or support personnel for more information.

#### Known Issues

- The Documentation Center is only available in English.
- Some CAD import and export issues might happen. For example, when exporting a cloud in DXF, some entities might be missing. To avoid this, it is preferable to use the Send to AutoCAD option.
- If DXF can be imported with a standard version, DWG requires the AEC or PRO Edition. One workaround is to use the 3DSend command from AutoCAD to Cyclone 3DR.
- .RSH files are natively compatible with Cyclone 3DR, and the last version of 3DReshaper is compatible with .3DR files (with a limit on textures and CAD objects).

### Leica Cyclone 3DR supported file formats

Please reference the Cyclone 3DR Technical Specification for a complete list of supported file types per license.

|       | Import                                   | Export                                 |
|-------|------------------------------------------|----------------------------------------|
| Point | Files ASCII (*.asc, *.csv, *.xyz, *.yxz) | ASCII FILES (*.asc, *.csv)             |
| Cloud | Leica Geosystems (*.pts, *.ptx) and LGS  | Binary files (*.nsd)                   |
|       | (*.lgs)                                  | Leica Geosystems (*.pts, *.ptx, *lgs)  |
|       | Leica Nova MS50/60 (*.sdb, *.xml)        | E57 (*.e57)                            |
|       | ShapeGrabber (*.3pi)                     | IGES (*.igs)                           |
|       | 3DReshaper binary file (*.nsd)           | LAS (*.las)                            |
|       | AutoDesk DXF (*.dxf)                     | LAZ (*.laz)                            |
|       | STL (*.stl)                              | Autodesk DXF (*.dxf)                   |
|       | Polyworks (*.psl)                        |                                        |
|       | Leica T-Scan + Steinbichler (*.ac)       |                                        |
|       | LIDAR data (*.las; laz)                  |                                        |
|       | Other ASCII (*.*)                        |                                        |
|       | Zoller and Fröhlich *(.zfs - *.zfc)      |                                        |
|       | PLY points without triangles (*.ply)     |                                        |
|       | ESRI ASCII (raster format *.asc)         |                                        |
|       | FARO (*.fls - *.fws)                     |                                        |
|       | POLYWORKS (*.psl)                        |                                        |
|       | E57 (*.E57 files)                        |                                        |
|       | LandXML files (*.xml)                    |                                        |
|       | DOT Products (*.dpl)                     |                                        |
|       | RDBX                                     |                                        |
| Mesh  | STL format (*.stl)                       | Ascii and binary STL format (*.stl)    |
|       | Binary PBI format (*.pbi)                | Binary PBI format (*.pbi)              |
|       | DXF 3Dface format (*.dxf)                | DXF 3Dface format (*.dxf)              |
|       | Ascii POLY format (*.poly)               | Ascii POLY format (*.poly)             |
|       | OBJ format (*.obj)                       | Vertices only (*.asc)                  |
|       | Ascii Leica format (*.msh)               | DXF polyline (*.dxf)Ascii Leica format |
|       | OFF files (*.off)                        | (*.msh)PLY (*.ply)                     |
|       | PLY (*.ply)                              | LandXML (*.xml)                        |
|       | GLB format (*.glb, *gltf)                | OBJ format (*.obj)                     |
|       |                                          | GLB format (*.glb)                     |
|       |                                          | FBX format (*.fbx)                     |
|       |                                          | IFC / IFCSite type (*.ifc, *.ifczip)   |
|       |                                          |                                        |

| Contour /           | IGES format                        | IGES format                          |
|---------------------|------------------------------------|--------------------------------------|
| Section             | DXF polyline format                | DXF polyline format                  |
|                     |                                    |                                      |
|                     | Binary MLI format (*.mli)          | Binary MLI format (*.mli)            |
|                     |                                    | ASCII formats                        |
| CAD / BIM<br>Models | IGES                               | IGES                                 |
|                     | STEP                               | STEP                                 |
|                     | DWG                                | DXF                                  |
|                     | IFC                                |                                      |
|                     | RVT                                |                                      |
| Project             | Cyclone 3DR (*.3dr)                | Cyclone 3DR (*.3dr)                  |
|                     | DXF - DWG                          | DXF                                  |
|                     | XML                                | PDF 3D                               |
|                     | Cyclone ModelSpace View (from IMP) | SKETCHFAB                            |
|                     | JetStream Enterprise project       |                                      |
| Report              |                                    | PDF                                  |
|                     |                                    | CSV                                  |
|                     |                                    | BCF                                  |
| Image               | BMP                                | Ortho-image including georeferencing |
|                     | JPEG                               | information as TXT file              |
|                     | JPG                                | JPG                                  |
|                     | PNG                                | JPEG                                 |
|                     |                                    | BMP                                  |
|                     |                                    | PNG                                  |
|                     |                                    | TIF                                  |
|                     |                                    | GIF                                  |
|                     |                                    |                                      |

Cyclone 3DR provides "SendTo" features as well to import and export certain kinds of data with third-party products. More information is available in Cyclone 3DR documentation center (from the software help menu).

|                   |   | Send From            | Send To                        |
|-------------------|---|----------------------|--------------------------------|
| Point Cloud       | I | -                    | -                              |
| Mesh              | 1 | AUTODESK AutoCAD     | AUTODESK AutoCAD               |
| Surfaces          |   | HEXAGON MineSight 3D | HEXAGON MineSight 3D           |
| Contour           | 1 | AUTODESK AutoCAD     | AUTODESK AutoCAD               |
| Section<br>Points | / | HEXAGON MineSight 3D | HEXAGON MineSight 3D           |
| CAD Model         |   | AUTODESK AutoCAD     | -                              |
| Image             |   | -                    | AUTODESK AutoCAD (ortho-image) |